# <span id="page-0-0"></span>**Oracle CRM On Demand Report Services API Developer's Guide**

Release 37 August 2018 Copyright © 2005, 2018 Oracle. All rights reserved.

This software and related documentation are provided under a license agreement containing restrictions on use and disclosure and are protected by intellectual property laws. Except as expressly permitted in your license agreement or allowed by law, you may not use, copy, reproduce, translate, broadcast, modify, license, transmit, distribute, exhibit, perform, publish, or display any part, in any form, or by any means. Reverse engineering, disassembly, or decompilation of this software, unless required by law for interoperability, is prohibited.

The information contained herein is subject to change without notice and is not warranted to be errorfree. If you find any errors, please report them to us in writing.

If this is software or related documentation that is delivered to the U.S. Government or anyone licensing it on behalf of the U.S. Government, the following notice is applicable:

U.S. GOVERNMENT END USERS: Oracle programs, including any operating system, integrated software, any programs installed on the hardware, and/or documentation, delivered to U.S. Government end users are "commercial computer software" pursuant to the applicable Federal Acquisition Regulation and agency-specific supplemental regulations. As such, use, duplication, disclosure, modification, and adaptation of the programs, including any operating system, integrated software, any programs installed on the hardware, and/or documentation, shall be subject to license terms and license restrictions applicable to the programs. No other rights are granted to the U.S. Government.

This software or hardware is developed for general use in a variety of information management applications. It is not developed or intended for use in any inherently dangerous applications, including applications that may create a risk of personal injury. If you use this software or hardware in dangerous applications, then you shall be responsible to take all appropriate fail-safe, backup, redundancy, and other measures to ensure its safe use. Oracle Corporation and its affiliates disclaim any liability for any damages caused by use of this software or hardware in dangerous applications.

Oracle and Java are registered trademarks of Oracle and/or its affiliates. Other names may be trademarks of their respective owners.

Intel and Intel Xeon are trademarks or registered trademarks of Intel Corporation. All SPARC trademarks are used under license and are trademarks or registered trademarks of SPARC International, Inc. AMD, Opteron, the AMD logo, and the AMD Opteron logo are trademarks or registered trademarks of Advanced Micro Devices. UNIX is a registered trademark of The Open Group.

This software or hardware and documentation may provide access to or information about content, products, and services from third parties. Oracle Corporation and its affiliates are not responsible for and expressly disclaim all warranties of any kind with respect to third-party content, products, and services unless otherwise set forth in an applicable agreement between you and Oracle. Oracle Corporation and its affiliates will not be responsible for any loss, costs, or damages incurred due to your access to or use of third-party content, products, or services, except as set forth in an applicable agreement between you and Oracle.

#### Documentation Accessibility

For information about Oracle's commitment to accessibility, visit the Oracle Accessibility Program website at http://www.oracle.com/pls/topic/lookup?ctx=acc&id=docacc.

#### Access to Oracle Support

Oracle customers that have purchased support have access to electronic support through My Oracle Support. For information, visit http://www.oracle.com/pls/topic/lookup?ctx=acc&id=info or visit http://www.oracle.com/pls/topic/lookup?ctx=acc&id=trs if you are hearing impaired.

# **Contents**

### **Chapter 1: [What's New in This Release](#page-4-0)**

### **Chapter 2: [Overview of the Oracle CRM On Demand Report](#page-6-0)  Services API**

[About the Oracle CRM On Demand Report Services API 7](#page-6-1) [About Downloading Reports with the ReportExecute Method 8](#page-7-0) [About Listing Reports with the ReportList Method 8](#page-7-1) [About Data Visibility Rules 9](#page-8-0) [About the Download Tool 9](#page-8-1) [Sequence of Operation 9](#page-8-2) [Creating a Session Cookie File 10](#page-9-0) [Signing Off from Oracle CRM On Demand 10](#page-9-1) [Displaying the Oracle CRM On Demand Report Services API Allotments 11](#page-10-0)

### **Chapter 3: [Using the ReportExecute Method](#page-12-0)**

[Overview of the ReportExecute Method 13](#page-12-1) [Sequence of Operations for Using the ReportExecute Method 13](#page-12-2) [Calling the ReportExecute Method 14](#page-13-0) [Using Filters in the ReportExecute Method 16](#page-15-0) [Guidelines for Using the ReportExecute Method Efficiently 18](#page-17-0) [Troubleshooting the ReportExecute Method 20](#page-19-0)

### **Chapter 4: [Using the ReportList Method](#page-22-0)**

[Overview of the ReportList Method 23](#page-22-1) [Sequence of Operations for Using the ReportList Method 23](#page-22-2) [Calling the ReportList Method 24](#page-23-0) [Troubleshooting the ReportList Method 27](#page-26-0)

 $\overline{a}$ 

**[Index](#page-28-0)**

#### <span id="page-4-0"></span>**What's New in Oracle CRM On Demand Report Services API Developer's Guide, Release 37**

[Table 1](#page-4-1) lists changes made in this version of the documentation to support Release 37 of the software.

#### <span id="page-4-1"></span>Table 1. What's New in Oracle CRM On Demand Report Services API Developer's Guide, Release 37

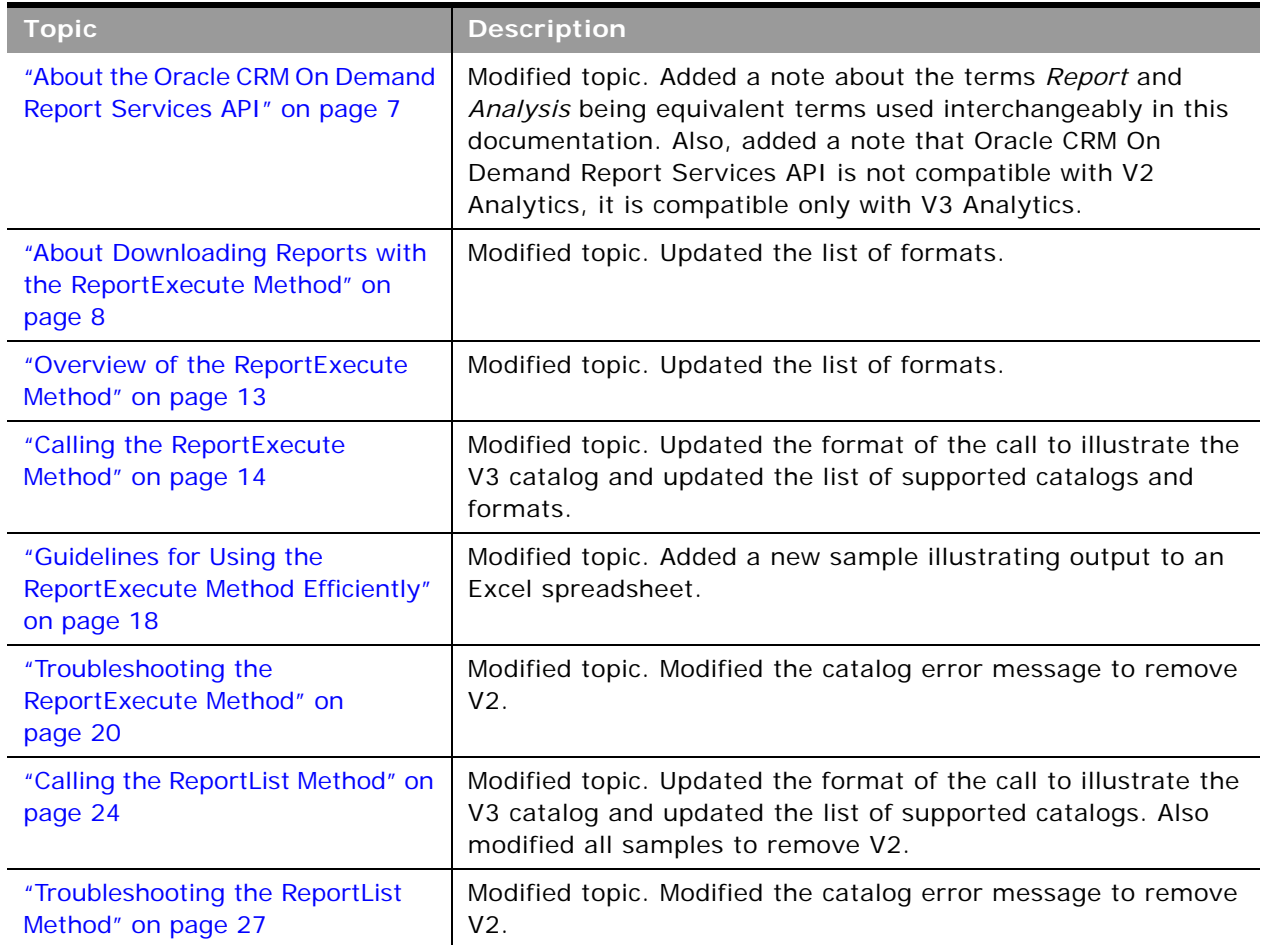

 $\overline{a}$ 

# <span id="page-6-0"></span>**2 Overview of the Oracle CRM On Demand Report Services API**

This chapter provides an overview of the Oracle CRM On Demand Report Services application programming interface (API) available with Oracle CRM On Demand. It contains the following topics:

- [About the Oracle CRM On Demand Report Services API](#page-6-1)
- [About Downloading Reports with the ReportExecute Method](#page-7-0)
- [About Listing Reports with the ReportList Method on page 8](#page-7-1)
- [About Data Visibility Rules on page 9](#page-8-0)
- [About the Download Tool on page 9](#page-8-1)
- [Sequence of Operation on page 9](#page-8-2)
- [Creating a Session Cookie File on page 10](#page-9-0)
- [Signing Off from Oracle CRM On Demand on page 10](#page-9-1)
- [Displaying the Oracle CRM On Demand Report Services API Allotments on page 11](#page-10-0)

# <span id="page-6-2"></span><span id="page-6-1"></span>**About the Oracle CRM On Demand Report Services API**

The Oracle CRM On Demand Report Services API is a framework that provides a mechanism for administrators and users to list the reports in the company shared folders or to execute any specific report and download the output in specified formats to their local machines. The following methods are available for users:

- ReportExecute method. For more information, see [Chapter 3, "Using the ReportExecute Method."](#page-12-4)
- ReportList method. For more information, see [Chapter 4, "Using the ReportList Method."](#page-22-3)

**NOTE:** The Oracle CRM On Demand Report Services API is not compatible with V2 Analytics, it is compatible only with V3 Analytics.

The Oracle CRM On Demand Report Services API supports only company shared reports. It does not support prebuilt reports or personal reports. All reports executed by the Oracle CRM On Demand Report Services API are subject to the same limitations (time limits, row limits, data visibility, and so on) that apply to reports that run within Oracle CRM On Demand.

**NOTE:** The terms *Report* and *Analysis* are equivalent and are used interchangeably in this documentation.

# <span id="page-7-2"></span><span id="page-7-0"></span>**About Downloading Reports with the ReportExecute Method**

<span id="page-7-5"></span>The ReportExecute method provides a means to execute and download reports without using the Oracle CRM On Demand user interface. You can then share those reports with others.

You can download reports in the following formats:

- Comma separated values (CSV)
- Excel spreadsheet (XLSX)
- MIME HTML (MHTML)
- Portable document format (PDF)
- Text (Txt)

Users can use the Oracle CRM On Demand Report Services API to obtain specific reports on a regular basis. Administrators can use software tools to automate report generation and send the reports on a scheduled basis. Also, administrators can provide faster response times for popular analytic reports by generating them every morning, thus calculating some of the values used in future runs of the report.

<span id="page-7-6"></span><span id="page-7-4"></span><span id="page-7-3"></span>To use the ReportExecute method you must create reports in Oracle CRM On Demand and save those reports in a shared folder. Also, you must acquire a download tool, such as cURL or Wget or use a scripting language such as JavaScript or Perl. The download tool's purpose is to call the Oracle CRM On Demand Report Services API to generate a report and then to retrieve the report to your computer. cURL and Wget are examples of such download tools but you can use any tool of your choice that can post a request to the API and get a response back.

### <span id="page-7-1"></span>**About Listing Reports with the ReportList Method**

The ReportList method provides a means to list the reports in the company shared folders without using the Oracle CRM On Demand user interface. You can use the ReportList method to generate a summary list of reports in the company shared folder. The ReportList method accesses each folder and creates a zipped UTF-8 encoded CSV file with the summary list of reports.

To use the ReportList method you must create reports in Oracle CRM On Demand and save those reports in a shared folder. Also, you must acquire a download tool, such as cURL or Wget or use a scripting language such as JavaScript or Perl. The download tool's purpose is to call the ReportList method to generate a summary report list and then to retrieve it to your computer. cURL and Wget are examples of such download tools but you can use any tool of your choice that can post a request to the API and get a response back.

# <span id="page-8-7"></span><span id="page-8-0"></span>**About Data Visibility Rules**

When you use the Oracle CRM On Demand Report Services API, the user account you use to sign on to Oracle CRM On Demand through the API determines what visibility rules are applied. The Oracle CRM On Demand Report Services API retrieves the same data that users get when the report is run from within Oracle CRM On Demand. All Manager, Team, Book and Role-Based Record Type visibilities are maintained.

If you sign on with an account that has full visibility, then the API delivers a report that shows all applicable rows of data. It might not be appropriate to share this report with users who do not normally have access to such data.

<span id="page-8-9"></span>The user account must have access permissions to the shared folder that contains the reports and must have the following privileges:

- <span id="page-8-4"></span>■ Access Analytics Reports
- <span id="page-8-6"></span>■ Access V3 Analytics
- <span id="page-8-5"></span>Access Migrated Company Wide Shared Folder

Companies that want to automate executing and retrieving reports by using their infrastructure must consider their data security and privacy policies.

# <span id="page-8-3"></span><span id="page-8-1"></span>**About the Download Tool**

<span id="page-8-8"></span>If you do not already have a download tool, then download one from the Internet. Most are available for free. You can use any tool of your choice that can post a request to the API and get a response back.

For example, the Wget tool is a command line download tool that you can use. All commands are issued from a command line. You can also use a scripting language to do the same function.

# <span id="page-8-10"></span><span id="page-8-2"></span>**Sequence of Operation**

The following steps describe the basic sequence of how to use the Oracle CRM On Demand Report Services API. This applies to all methods included with the API:

- **1** Create reports in Oracle CRM On Demand and save them in a shared folder.
- **2** Using the download tool or scripting language, sign on to Oracle CRM On Demand with a command that creates a session cookie file.

This step captures the Web session ID into a file for use in the next step. For more information, see ["Creating a Session Cookie File" on page 10](#page-9-0).

- **3** Using the download tool or scripting language, call the selected method:
	- ["Using the ReportExecute Method" on page 13](#page-12-4)
	- ["Using the ReportList Method" on page 23](#page-22-3)

**4** Sign off from Oracle CRM On Demand to close the session.

<span id="page-9-5"></span>For more information, see ["Signing Off from Oracle CRM On Demand" on page 10](#page-9-1).

# <span id="page-9-3"></span><span id="page-9-0"></span>**Creating a Session Cookie File**

Before you can call a method, you must sign on to the Oracle CRM On Demand and establish a Web session. The following example shows the format of the command for the Wget tool:

```
wget --content-on-error --keep-session-cookies --save-cookies "cookiefile1.txt" -
-post-data "j_username=repuser1&j_password=pass1&langCode=ENU" https://secure-
<servername>/OnDemand/authenticate
```
Substitute your specific information for the following parameters as shown in [Table 2](#page-9-2).

<span id="page-9-11"></span><span id="page-9-10"></span><span id="page-9-7"></span>

| Parameter       | <b>Value in Example</b>   | <b>Description</b>                                                                                                    |
|-----------------|---------------------------|----------------------------------------------------------------------------------------------------|
| --save-cooki es | "cookiefile1.txt"         | The name of the file into which Wget stores the Web<br>session ID. The quotation marks around the file name<br>are mandatory in Wget.                                                                                                    |
| j username      | repuser1                  | The user name for the account you are using to sign on<br>to Oracle CRM On Demand. The account you use<br>controls the data visibility used to create the report.<br>The user name must be URL Encoded, which means that<br>special characters, such as spaces must be rendered in<br>their hexadecimal equivalents. For example, the space<br>character is ASCII 32, which in hexadecimal is %20. |
| j_password      | pass1                     | The password associated with the user name. This<br>password must also be URL Encoded.<br>The password is transmitted unencrypted. To prevent<br>compromising your personal data, do not use your own<br>account. Instead, create a special account solely for the<br>use of accessing reports.                                                                                                    |
| langcode        | ENU                       | The three letter code for your language.                                                                                                    |
| servername      | <servername></servername> | The name or address of the server hosting Oracle CRM<br>On Demand.                                                                                                    |

<span id="page-9-2"></span>Table 2. Wget Command Parameters for Creating the Session Cookie File

# <span id="page-9-9"></span><span id="page-9-8"></span><span id="page-9-6"></span><span id="page-9-4"></span><span id="page-9-1"></span>**Signing Off from Oracle CRM On Demand**

When you have retrieved all the reports you want, close the session with Oracle CRM On Demand by signing off. The following is an example of signing off using Wget:

```
wget --load-cookie "cookiefile1.txt" https://secure-<servername>/OnDemand/
logoff.jsp
```
# <span id="page-10-2"></span><span id="page-10-0"></span>**Displaying the Oracle CRM On Demand Report Services API Allotments**

To ensure that all users have equitable use of report services, the Oracle CRM On Demand Report Services API is subject to a set of service allotment limitations. You can display the allotments in the Service Allotment List.

#### *To display service allotments*

■ Navigate to Admin, Company Administration, and then Service Allotment Administration.

#### *To display the current usage of your allotment*

■ Navigate to Admin, Company Administration, and then Service Allotment Administration.

#### *To display the usage history of your allotment*

■ Navigate to Admin, Company Administration, and then to Service Allotment Usage History.

[Table 3](#page-10-1) describes the report services allotments.

<span id="page-10-5"></span><span id="page-10-4"></span><span id="page-10-3"></span>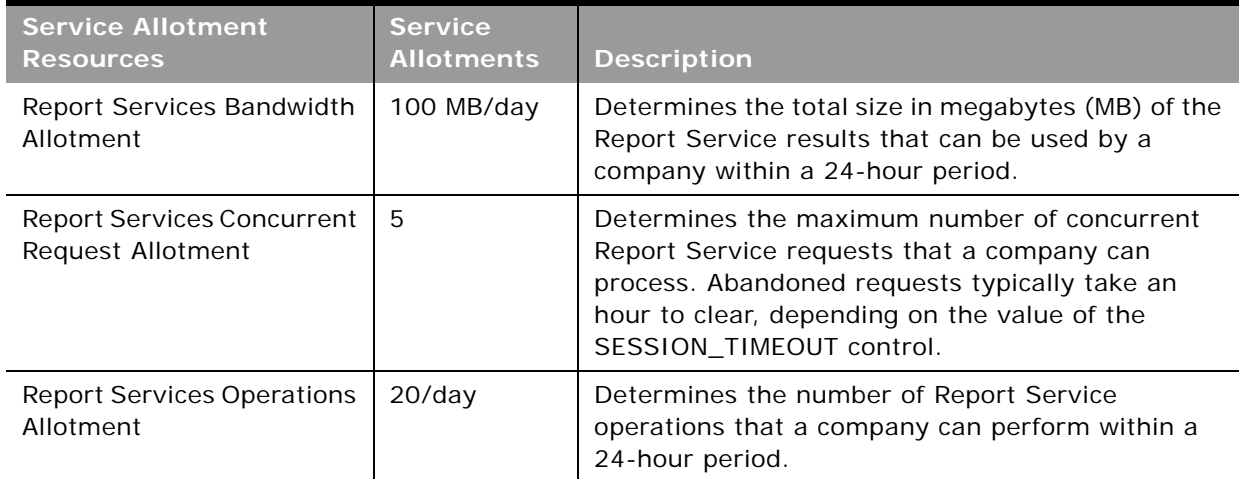

#### <span id="page-10-1"></span>Table 3. Report Services Allotments

 $\overline{a}$ 

# <span id="page-12-4"></span><span id="page-12-0"></span>**3 Using the ReportExecute Method**

This chapter describes how to access the ReportExecute method. It includes the following topics:

- [Overview of the ReportExecute Method](#page-12-1)
- [Sequence of Operations for Using the ReportExecute Method](#page-12-2)
- [Calling the ReportExecute Method on page 14](#page-13-0)
- [Using Filters in the ReportExecute Method on page 16](#page-15-0)
- [Guidelines for Using the ReportExecute Method Efficiently on page 18](#page-17-0)
- <span id="page-12-3"></span>[Troubleshooting the ReportExecute Method on page 20](#page-19-0)

# <span id="page-12-1"></span>**Overview of the ReportExecute Method**

The ReportExecute method accesses existing reports within Oracle CRM On Demand and creates portable files from them. A *portable file* is a file, such as a PDF file that can be shared and displayed outside of Oracle CRM On Demand.

<span id="page-12-7"></span><span id="page-12-5"></span>To access existing reports, you need a scripting language, such as JavaScript or Perl, or a command line download tool such as Wget or cURL. The examples in this guide use the Wget tool, but the concepts are the same for all scripting languages and download tools.

The download tool calls the ReportExecute method and specifies the report (path and name), optional report filters, and the delivery format for the report. The Oracle CRM On Demand Report Services API can deliver reports in any of the following formats: PDF, XLSX, TXT, CSV, and MHTML. The download tool then transfers the file generated by the ReportExecute method and stores it in the same location from where the report execution service call is made or in a location specified with the output file.

The ReportExecute method uses the data visibility controls in Oracle CRM On Demand. The user account you use to sign on to Oracle CRM On Demand through the ReportExecute method by way of the download tool, determines the data you have visibility into. If the reports you are downloading are to be shared with other users, then you must consider what data they are permitted to see and make sure that you do not access the ReportExecute method with an account that has access to restricted records.

# <span id="page-12-6"></span><span id="page-12-2"></span>**Sequence of Operations for Using the ReportExecute Method**

The ReportExecute method is not a stand-alone command. First, you must make sure you have a download tool as described in ["About the Download Tool" on page 9.](#page-8-3) Then use the following sequence:

- **1** Sign on to Oracle CRM On Demand and create a cookie file (see ["Creating a Session Cookie File"](#page-9-3)  [on page 10\)](#page-9-3).
- **2** Call the ReportExecute method (see ["Calling the ReportExecute Method" on page 14\)](#page-13-0).
- **3** Close the Oracle CRM On Demand session (see ["Signing Off from Oracle CRM On Demand" on](#page-9-4)  [page 10\)](#page-9-4).

# <span id="page-13-7"></span><span id="page-13-1"></span><span id="page-13-0"></span>**Calling the ReportExecute Method**

When you have the Web session ID stored in a cookie file, you can then use the download tool to make the call to the ReportExecute method and get the report in the format you specify. When using Wget, the format for the call is as follows:

```
wget --content-on-error --load-cookie "cookiefile1.txt" --output-document
"pathname.pdf" "https://secure-<servername>/OnDemand/user/
ReportService?Method=ReportExecute&Catalog=V3&Path=<ReportPathandName>&Format=pdf
&Action=Filter&P0=1&P1=<op>&P2=<FilterColumn1Name>&P3=<FilterColumn1Value>&Refresh
=Y'' --max-redirect=100
```
Repeat the call to the method for each report you want to generate. You must substitute your specific information for the following parameters as shown in [Table 4.](#page-13-2)

<span id="page-13-6"></span><span id="page-13-5"></span>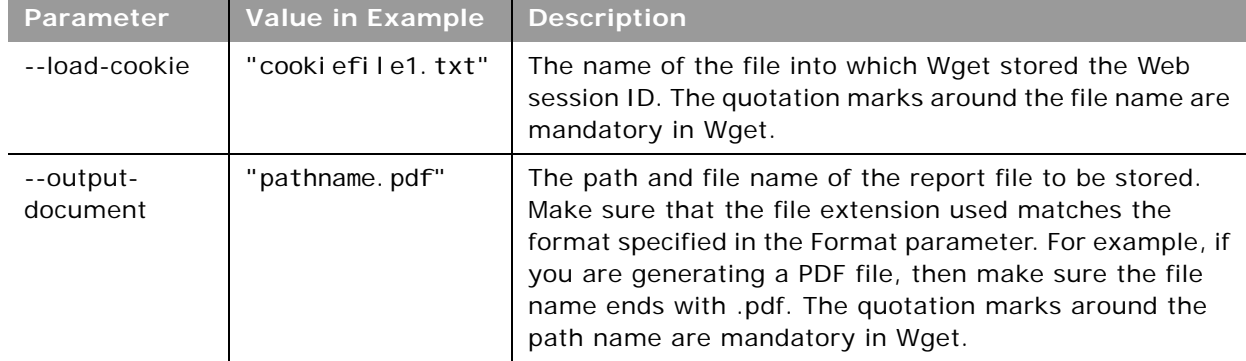

<span id="page-13-4"></span><span id="page-13-2"></span>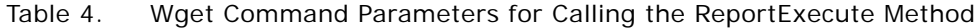

<span id="page-14-0"></span> $\overline{\phantom{0}}$ 

<span id="page-14-5"></span><span id="page-14-4"></span><span id="page-14-3"></span><span id="page-14-2"></span><span id="page-14-1"></span>

| Parameter  | <b>Value in Example</b>                      | <b>Description</b>                                                                                                    |
|------------|----------------------------------------------|----------------------------------------------------------------------------------------------------|
| servername | <servername></servername>                    | The name or address of the server hosting Oracle CRM<br>On Demand.                                                                                                    |
|            |                                              | Use one set of double quotes to enclose the portion of the<br>URL containing the following parameters:                                                                      |
|            |                                              | servername                                                                                                    |
|            |                                              | Method<br>ш                                                                                                    |
|            |                                              | Catalog (optional)                                                                                                    |
|            |                                              | Path                                                                                                    |
|            |                                              | Format                                                                                                    |
|            |                                              | Action (optional)                                                                                                    |
|            |                                              | Refresh                                                                                                    |
| Method     | ReportExecute                                | This is the call to the ReportService API. The method<br>name is ReportExecute.                                                                                             |
| Catalog    | V <sub>3</sub>                               | Optional, not case-sensitive. Specifies which catalog to<br>use. The acceptable values are:                                                                                 |
|            |                                              | V3. If V3 is specified, then the ReportExecute<br>method executes a report available in the Company<br>Wide Shared Folder of the V3 catalog. This is the<br>default value.  |
|            |                                              | To execute a report in the Company Wide Shared<br>Folder of the V3 catalog, the following privilege is<br>required: Access V3 Analytics.                                    |
|            |                                              | V3m. If V3m is specified, then the ReportExecute<br>method executes a report available in the Migrated<br>Company Wide Shared Folder of the V3 catalog.                     |
|            |                                              | To execute a report in the Migrated Company Wide<br>Shared Folder of the V3 catalog, the following<br>privilege is required: Access Migrated Company Wide<br>Shared Folder. |
| Path       | <reportpathandnam<br>e</reportpathandnam<br> | The folder path to the report in the company shared<br>folder, including the report name. For example:                                                                      |
|            |                                              | Region1Sales is a report in the shared folder named<br>Region1Sales.                                                                                                    |
|            |                                              | Sales/Opportunities is a report named Opportunities<br>in the Sales folder within the company shared folder.                                                                |
|            |                                              | Report Path and Name must be URL Encoded.                                                                                                    |

Table 4. Wget Command Parameters for Calling the ReportExecute Method

<span id="page-15-6"></span><span id="page-15-3"></span>

| <b>Parameter</b> | <b>Value in Example</b>                                                                                                    | <b>Description</b>                                                                                                    |
|------------------|----------------------------------------------------------------------------------------------------|----------------------------------------------------------------------------------------------------|
| Format           | pdf                                                                                                    | The report can be delivered in any of the following<br>formats: PDF, XLSX, TXT, CSV, and MHTML. This value is<br>not case-sensitive.                                                                                                    |
| Action           | &Action=Filter&PO<br>$=1&P1=<\text{op}>&P2=<\text{Fi}$<br>I terCol umn1Name>&<br>P3= <filtercolumn1<br>Val ue&gt;</filtercolumn1<br> | Optional. This parameter supports application of column<br>filters during the report generation. The values shown in<br>the sample are specific to the Filter action. For more<br>information on using filters in reports, see "Using Filters<br>in the ReportExecute Method" |
| Refresh          | Y                                                                                                    | Must be N (for No) or Y (for Yes).                                                                                                    |
|                  |                                                                                                    | If N, (recommended) then the ReportExecute method<br>reuses the results of previously executed reports, which<br>provides the fastest query performance for Analytical<br>(Historical) reports.                                                                               |
|                  |                                                                                                    | If Y, then ReportExecute method refreshes the report<br>values, which provides the most current data.                                                                                                    |
| --max-redirect   | 100                                                                                                    | This is the number of attempts or redirects before the<br>request is cancelled by Wget. The default value is 20, a<br>value of 100 is sufficiently large enough for most reports.                                                                                             |

Table 4. Wget Command Parameters for Calling the ReportExecute Method

# <span id="page-15-4"></span><span id="page-15-0"></span>**Using Filters in the ReportExecute Method**

<span id="page-15-2"></span>You can apply filters to the report generation using the optional Action parameter. The Action parameter supports a single action, which is Filter. You can apply up to six filters to a report. The format of a filter is:

<span id="page-15-1"></span>&Action=Filter&P0=1&P1=<op>&P2=<FilterColumn1Name>&P3=<FilterColumn1Value>

The components of the Filter action are:

- **&Action=Filter.** Specifies the optional Action parameter is being used and the selected action is Filter.
- &P0=1. Specifies how many filters to apply. The maximum number of filters is six. Each filter uses three parameters: operator, column, and value. The first filter parameters are specified in P1-P3, subsequent filters are specified in sets, namely P4-P6, P7-P9, P10-12, P13-P15, and P16- P18.

For example, to filter a report where SalesRegion = 7 and SalesForecast is greater than 10,000, the filters would look like this:

<span id="page-15-5"></span>&Action=Filter&P0=2&P1=eq&P2=Sales.Region&P3=7&P4=gt&P5=Sales.Forecast&P6=10000

**&P1=<op>**. Specifies the operator used in the filter, such as eq (equals), It (less than), or bwith (begins with). For a complete listing of all operators, see [Table 5.](#page-16-0)

■ &P2 = <**FilterColumn1Name**>. Specifies the column to be filtered. The column must exist in the report. To specify a table and a column, separate the table and columns names with a period (.) as follows: ttt.ccc.

<span id="page-16-2"></span><span id="page-16-1"></span>If the table name or column name contains special characters (such as spaces), use hexadecimal encoding (for example %20 in place of a space) and enclose the table name or column name with double quotes (%22). For example to specify the *Dollar Sales* column in the Measures table: Measures.%22Dollar%20Sales%22

**NOTE:** Use original column names and not display names. Also, make sure that the columns you specify in <FilterColumnName> are set up in the report as *Is Prompted* filters or as specific default filters.

■ **&P3=<FilterColumn1Value>.** Specifies the value to use in the filter. If the operator requires multiple values, indicate the number of values and separate the values using a plus sign (+). For example, the bet (Between) operator needs two values. To filter on SalesRegion between 3 and 7, use:

&P1=bet&P2=Sales.Region&P3=2+3+7

If any of the values are special characters then they need to be enclosed in double quotes (%22), for example, if you are searching for the cities of Boston, Los Angeles, and Sacramento, the space in Los Angeles must be URL encoded as %20 and the term Los Angeles must be surrounded with %22:

&Action=Filter&P0=1&P1=cany&P2=City&P3=3+Boston+%22Los%20Angeles%22+Sacramento

[Table 5](#page-16-0) contains the list of operators you can use in filters.

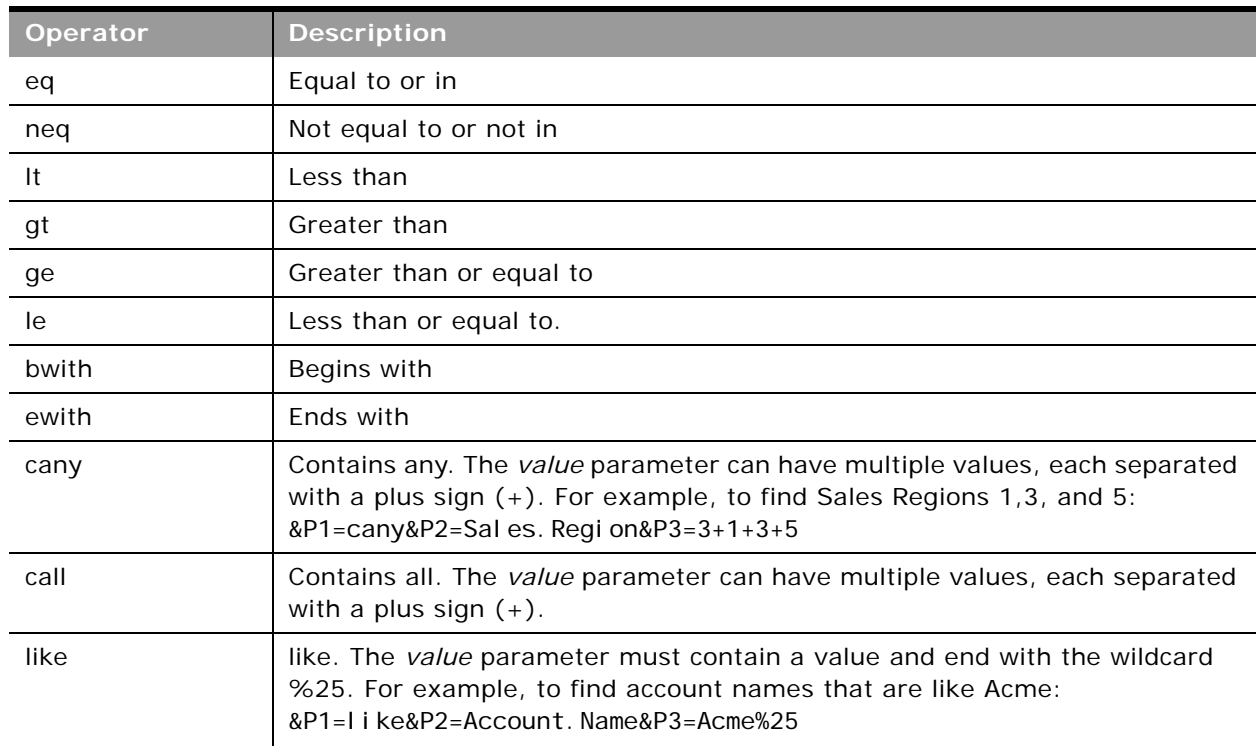

#### <span id="page-16-0"></span>Table 5. Filter Operators

#### Table 5. Filter Operators

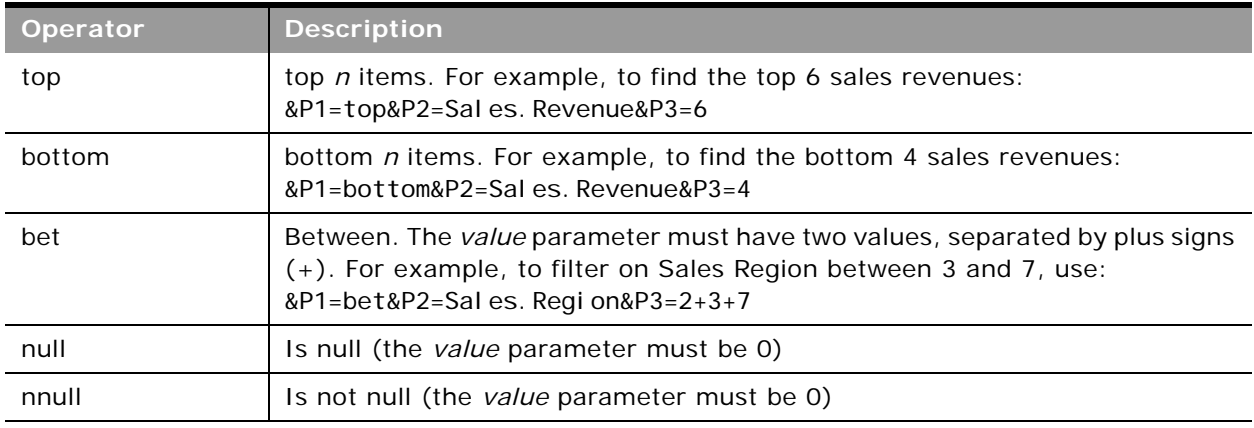

### <span id="page-17-2"></span><span id="page-17-1"></span><span id="page-17-0"></span>**Guidelines for Using the ReportExecute Method Efficiently**

The following suggestions can help you use the ReportExecute method more efficiently:

- Create a folder for storing the download tool, the session cookie files, and the downloaded reports, which means you do not have to specify path names.
- In the morning, execute all the Analytical (Historical) reports with the Refresh = Y parameter to calculate all the values for those reports. All remaining calls to those reports can use the Refresh = N parameter for faster processing.
- Create a text file that contains copies of the common commands you use on a regular basis. You can then copy the commands from the text file and paste them on to the command line.
- In the text file, create one section for all your sign on and session cookie commands and one section for the API calls.
- Put a text title before each command so you can quickly identify the commands.

The following is a sample text file of commands:

```
ReportExecute method Commands
```
=== Sign On/Session Cookie Commands ===

Full Visibility Sign On:

```
wget --content-on-error --keep-session-cookies --save-cookies "cookiefile1.txt" -
-post-data "j_username=repfullvis&j_password=pass1&langCode=ENU" https://secure-
<servername>/OnDemand/authenticate
```
Supervisor Sign On:

wget --content-on-error --keep-session-cookies --save-cookies "cookiefile1.txt" --post-data "j\_username=repsuper&j\_password=pass2&langCode=ENU" https://secure-<servername>/OnDemand/authenticate

Sales Rep Sign On:

wget --content-on-error --keep-session-cookies --save-cookies "cookiefile1.txt" --post-data "j\_username=repsales&j\_password=pass3&langCode=ENU" https://secure-<servername>/OnDemand/authenticate

 $==$  Report Calls  $==$ 

Sales Summary, PDF format:

wget --content-on-error --load-cookie "cookiefile1.txt" --output-document "SalesSummary.pdf" "https://secure-<servername>/OnDemand/user/ ReportService?Method=ReportExecute&Catalog=V3&Path=<ReportPathandName>&Format=pdf& Refresh=Y" --max-redirect=100

Sales Summary, Text format with two filters:

wget --content-on-error --load-cookie "cookiefile1.txt" --output-document "SalesSummary.txt" "https://secure-<servername>/0nDemand/user/ ReportService?Method=ReportExecute&Catalog=V3&Path=<ReportPathandName>&Format=txt &Action=Filter&P0=2&P1=eq&P2=Sales.Region&P3=7&P4=gt&P5=Sales.Forecast&P6=10000 &Refresh=Y" --max-redirect=100

Output to an Excel spreadsheet:

wget --content-on-error --load-cookie "cookiefile1.txt" --output-document "SalesSummary.xlsx" "https://<secure-<servername>/OnDemand/user/ ReportService?Method=ReportExecute&Catalog=V3&Path=<ReportPathandName>&Format=xlsx &Action=Filter&P0=2&P1=eq&P2=Sales.Region&P3=7&P4=gt&P5=Sales.Forecast&P6=10000&Re  $fresh = Y'' - -max - redi rect = 100$ 

# <span id="page-19-4"></span><span id="page-19-1"></span><span id="page-19-0"></span>**Troubleshooting the ReportExecute Method**

The Oracle CRM On Demand Report Services API can encounter problems with the command line and parameters, and also with generating reports. The Oracle CRM On Demand Report Services API responds to error conditions by returning an error message. To resolve a problem, see [Table 6.](#page-19-2)

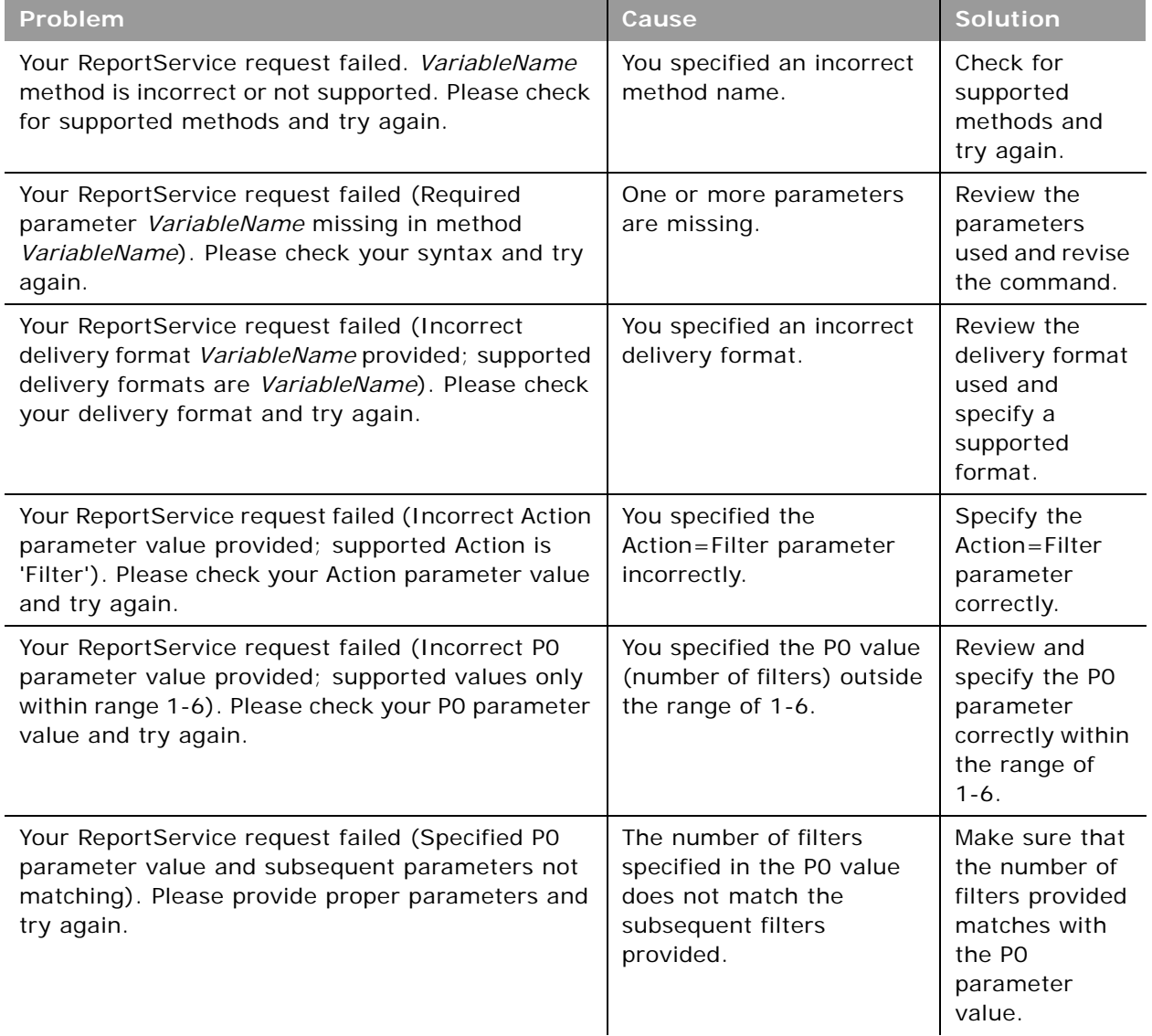

#### <span id="page-19-3"></span><span id="page-19-2"></span>Table 6. ReportExecution Method Error Messages

 $\overline{\phantom{0}}$ 

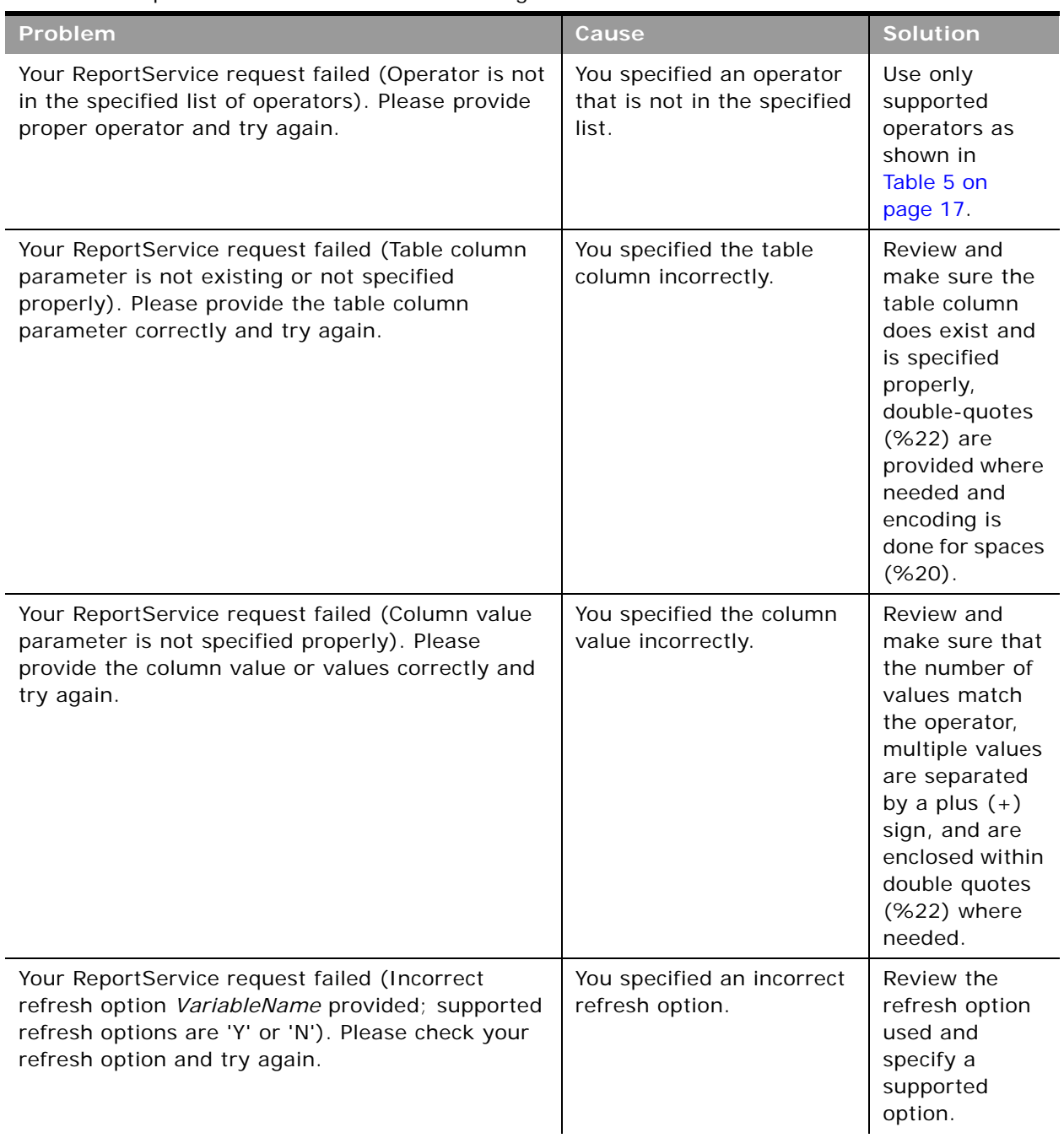

#### Table 6. ReportExecution Method Error Messages

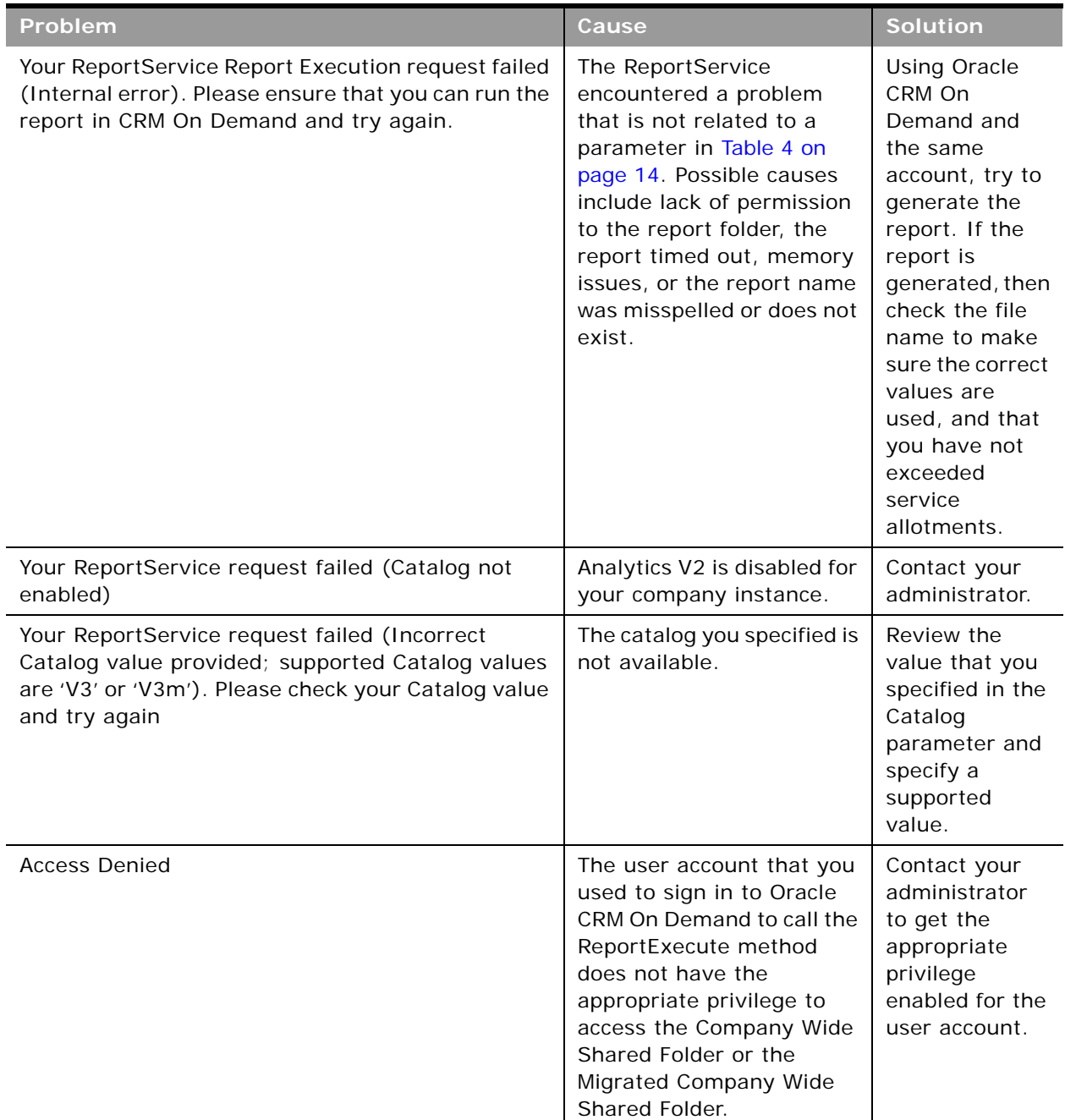

#### Table 6. ReportExecution Method Error Messages

÷.

<span id="page-21-0"></span>Error messages are captured in the output file specified for the generated content in the ReportExecute method.

# <span id="page-22-3"></span><span id="page-22-0"></span>**4 Using the ReportList Method**

This chapter describes how to access the ReportList method. It includes the following topics:

- [Overview of the ReportList Method](#page-22-1)
- [Sequence of Operations for Using the ReportList Method](#page-22-2)
- [Calling the ReportList Method on page 24](#page-23-0)
- <span id="page-22-4"></span>■ [Troubleshooting the ReportList Method on page 27](#page-26-0)

# <span id="page-22-1"></span>**Overview of the ReportList Method**

The ReportList method generates a summary list of reports in the company shared folder.

To generate the summary list of reports through this method, you need a scripting language, such as JavaScript or Perl, or a command line download tool such as Wget or cURL. The examples in this guide use the Wget tool, but the concepts are the same for all scripting languages and download tools.

The download tool calls the ReportList method and specifies the folder path for which the list of reports is to be generated. The ReportList method accesses the specified folder and creates a zip archive file containing a UTF-8 encoded CSV file with a summary list of reports. The download tool then transfers the file generated by the ReportList method and stores it in the same location from where the report list service call is made or in a location specified with the output file.

The ReportList method uses the folder access controls in Oracle CRM On Demand. The user account you use to sign on to Oracle CRM On Demand when calling the ReportList method using the download tool, determines the shared report folders you have access to.

# <span id="page-22-5"></span><span id="page-22-2"></span>**Sequence of Operations for Using the ReportList Method**

The ReportList method is not a stand-alone command. First, you must make sure you have a download tool (see ["About the Download Tool" on page 9\)](#page-8-3). Then use the following sequence:

- **1** Sign on to Oracle CRM On Demand and open a cookie file (see ["Creating a Session Cookie File" on](#page-9-3)  [page 10](#page-9-3)).
- **2** Call the ReportList method (see ["Calling the ReportList Method" on page 24](#page-23-0)).
- **3** Close the Oracle CRM On Demand session (see ["Signing Off from Oracle CRM On Demand" on](#page-9-4)  [page 10](#page-9-4)).

# <span id="page-23-6"></span><span id="page-23-1"></span><span id="page-23-0"></span>**Calling the ReportList Method**

When you have the Web session ID stored in a cookie file, you can then use the download tool to make the call to the ReportList method and get the summary list of reports.

When using Wget, the format for the call is as follows:

```
wget --content-on-error --load-cookie "cookiefile1.txt" --output-document
"reportlist.zip" "https://secure-<servername>/OnDemand/user/
ReportService?Method=ReportList&Catalog=V3&Path=Sales%20Activity%20Reports"
```
Substitute your specific information for the following parameters as shown in [Table 7](#page-23-2).

<span id="page-23-7"></span><span id="page-23-5"></span><span id="page-23-4"></span><span id="page-23-3"></span>

| <b>Parameter</b>  | <b>Value in Example</b>   | <b>Description</b>                                                                                                    |
|-------------------|---------------------------|----------------------------------------------------------------------------------------------------|
| --load-cookie     | "cookiefile1.txt"         | The name of the file into which Wget stored the Web<br>session ID. The quotation marks around the file<br>name are mandatory in Wget.                                                                                        |
| --output-document | "reportlist.zip"          | The path and file name of the zip file to be stored.<br>The quotation marks around the path name are<br>mandatory in Wget.                                                                                                   |
| servername        | <servername></servername> | The name or address of the server hosting Oracle<br>CRM On Demand.<br>Use one set of double quotes to enclose the portion<br>of the URL containing the following parameters:<br>servername<br>Method<br>ш<br>Path (Optional) |
| Method            | ReportList                | This is the call to the API. The method name is                                                                                                    |
|                   |                           | ReportList.                                                                                                    |

<span id="page-23-2"></span>Table 7. Wget Command Parameters for Calling the ReportList Method

<span id="page-24-3"></span><span id="page-24-2"></span>

| Parameter | <b>Value in Example</b>               | <b>Description</b>                                                                                                    |
|-----------|---------------------------------------|----------------------------------------------------------------------------------------------------|
| Path      | <reportfolderpath></reportfolderpath> | Optional. The path to the company shared folder or<br>a folder within the company shared folder.<br>ReportFolderPath must be URL Encoded.                                                                                                    |
|           |                                       | If the ReportFolderPath is not specified in the URL,<br>then the ReportList method fetches the list of reports<br>from the parent company shared folder. If the<br>ReportFolderPath is specified, then the ReportList<br>method generates the list of reports from the<br>specified folder and sub-folders. The ReportList<br>method always respects access permissions to<br>folders and their contents. |
| Catalog   | V <sub>3</sub>                        | Optional, not case-sensitive. Specifies which catalog<br>to use. The acceptable values are:                                                                                                    |
|           |                                       | V3. If V3 is specified, then the ReportList method<br>generates a summary list of reports in the<br>Company Wide Shared Folder of the V3 catalog.                                                                                                    |
|           |                                       | To generate a summary list of reports in the<br>Company Wide Shared Folder of the V3 catalog,<br>the following privilege is required: Access V3<br>Analytics.                                                                                                    |
|           |                                       | V3m. If V3m is specified, then the ReportList<br>method generates a summary list of reports in<br>the Migrated Company Wide Shared Folder of the<br>V3 catalog.                                                                                                    |
|           |                                       | To generate a summary list of reports in the<br>Migrated Company Wide Shared Folder of the V3<br>catalog, the following privilege is required:<br>Access Migrated Company Wide Shared Folder.                                                                                                    |

Table 7. Wget Command Parameters for Calling the ReportList Method

The following is a sample of a ReportList method call:

```
wget --content-on-error --load-cookie "cookiefile1.txt" --output-document 
"reportlist.zip" "https://secure-<servername>/OnDemand/user/
ReportService?Method=ReportList&Catalog=V3&Path=Sales%20Activity%20Reports"
```
<span id="page-25-1"></span>The ReportList method generates a summary list of reports in the company wide shared folders. The ReportList method accesses each folder and creates a zip archive file containing a UTF-8 encoded CSV file with the summary list of reports. [Table 8](#page-25-0) shows the fields available in the summary list report.

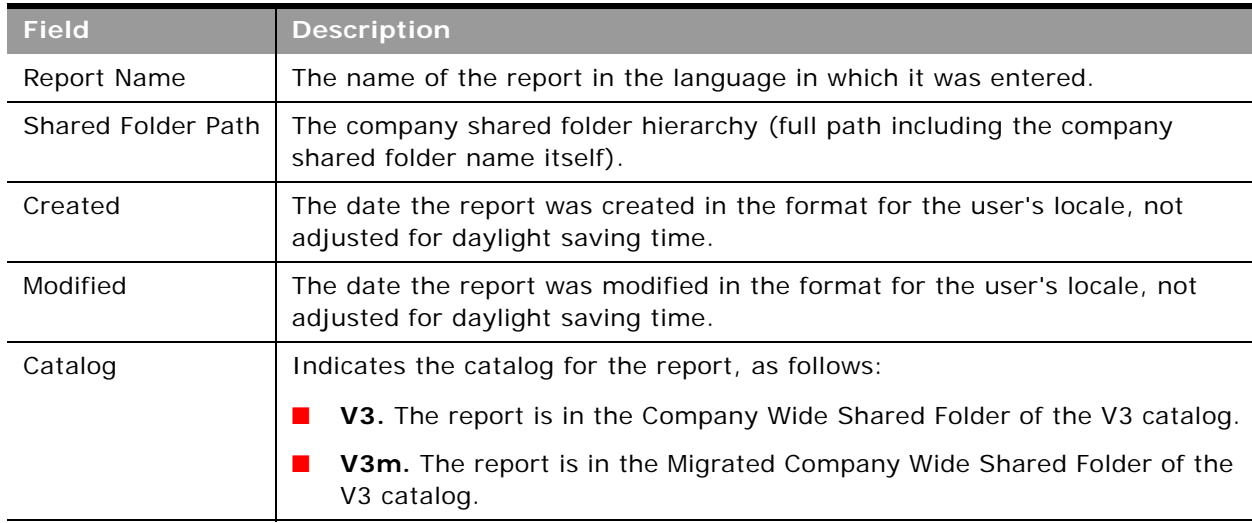

<span id="page-25-2"></span><span id="page-25-0"></span>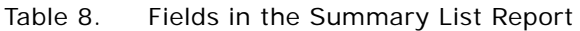

 $\overline{a}$ 

The Created and Modified times provided by the ReportList method might be different from the times reported by other products because the ReportList method does not adjust for daylight saving time.

# <span id="page-26-4"></span><span id="page-26-1"></span><span id="page-26-0"></span>**Troubleshooting the ReportList Method**

The ReportList method can encounter problems with the command line and parameters, and also with generating report lists. The ReportList method responds to error conditions by returning an error message. To resolve a problem, see [Table 9](#page-26-2).

<span id="page-26-3"></span><span id="page-26-2"></span>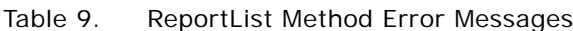

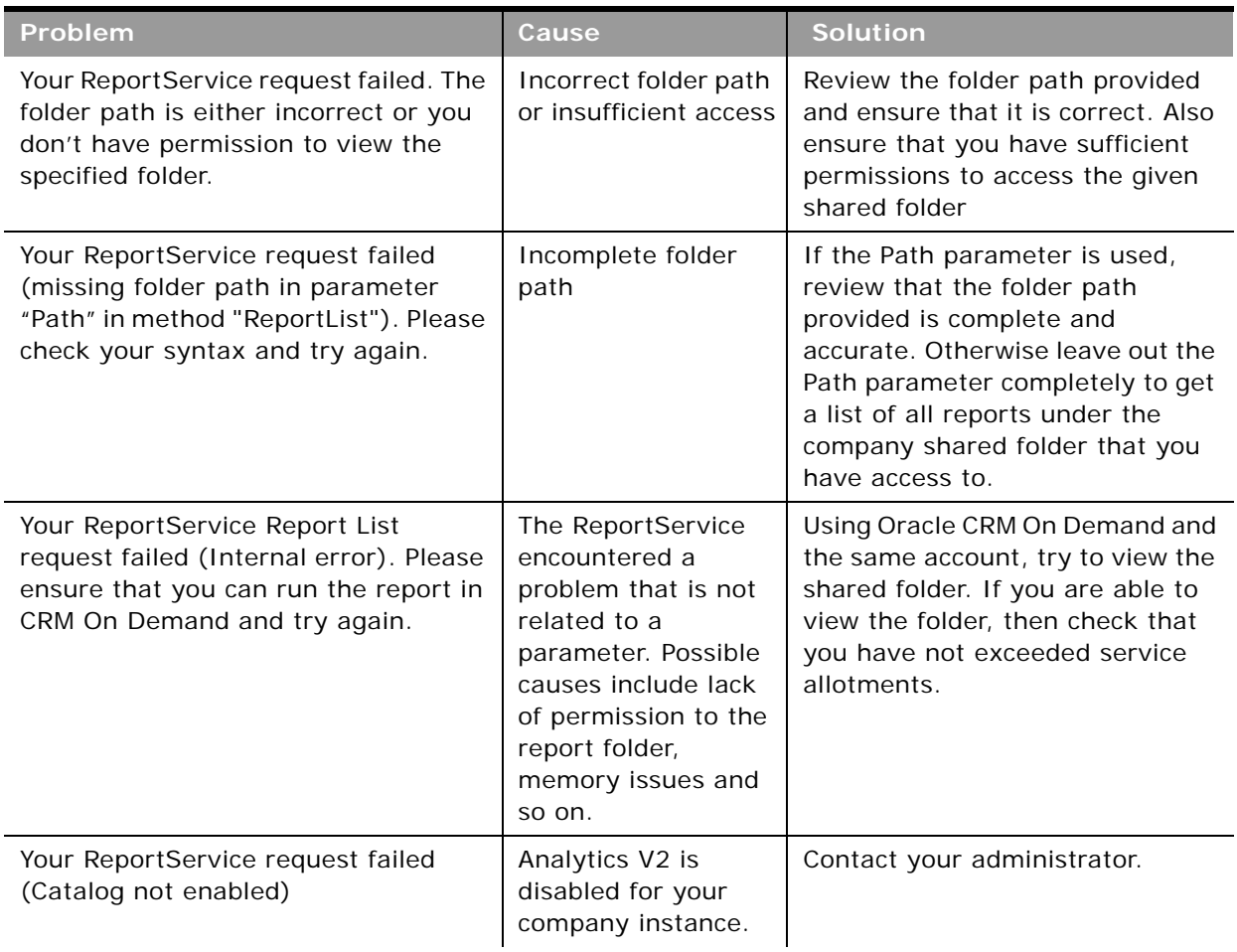

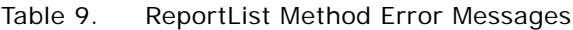

÷.

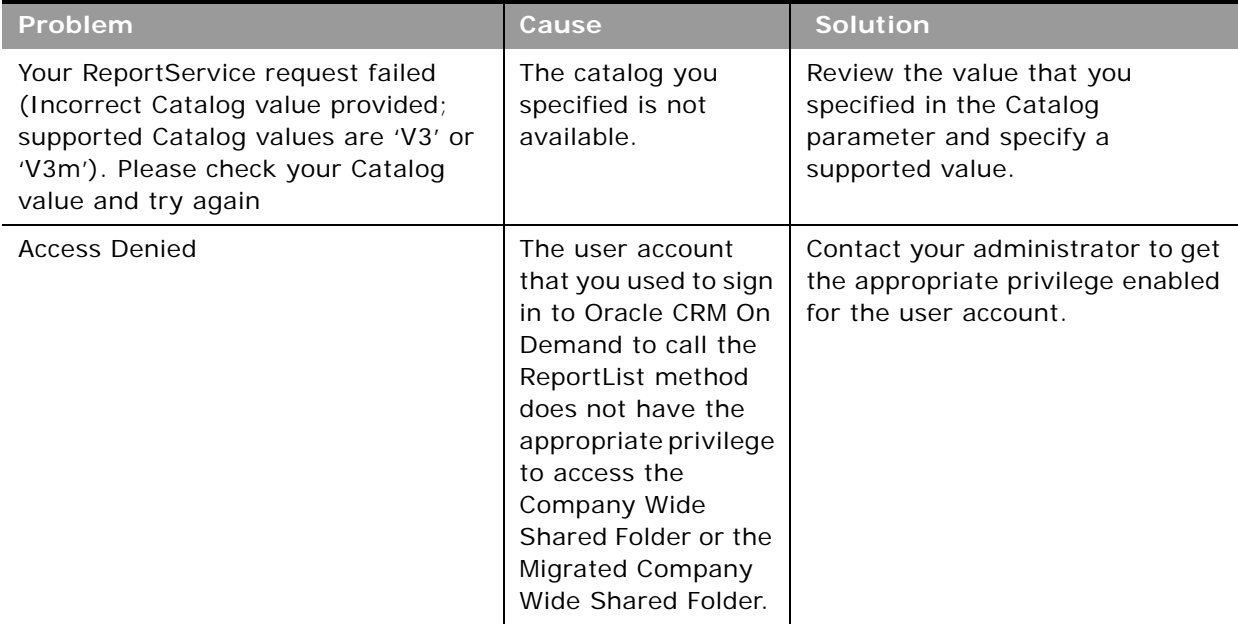

<span id="page-27-0"></span>Error messages are captured in the output file specified for the generated content in the ReportList method.

### <span id="page-28-0"></span>**Index**

#### **A**

**Access Analytics Reports privilege** [9](#page-8-4) **Access Migrated Company Wide Shared Folder privilege** [9,](#page-8-5) [15,](#page-14-0) [22,](#page-21-0) [25,](#page-24-0) [28](#page-27-0) **Access V3 Analytics privilege** [9,](#page-8-6) [15,](#page-14-1) [25](#page-24-1) **Action** [16](#page-15-1) **allotments** [11](#page-10-2)

#### **C**

**call format** [14](#page-13-3) **Catalog** [ReportExecute method 15](#page-14-2) [ReportList method 25](#page-24-2) **column, filter** [17](#page-16-1) **command parameters** [14](#page-13-4) **company wide shared folder privilege** [9,](#page-8-5) [15,](#page-14-0)  [22,](#page-21-0) [25,](#page-24-0) [28](#page-27-0) **cookie** [10](#page-9-5) **cURL** [8,](#page-7-3) [13](#page-12-5)

#### **D**

**data visibility** [9](#page-8-7) **download tool** [8,](#page-7-4) [9](#page-8-8)

### **E**

**error messages** [27](#page-26-1) [ReportExecute method 20](#page-19-3) [ReportList method 27](#page-26-3)

### **F**

**filters** [16](#page-15-2) **folder, privilege for access migrated company wide shared** [9,](#page-8-5) [15,](#page-14-0) [22,](#page-21-0) [25,](#page-24-0)   $28$ **Format** [16](#page-15-3)

### **J**

**j\_password** [10](#page-9-6) **j\_username** [10](#page-9-7)

#### **L**

**load-cookie** [ReportExecute method 14](#page-13-5) [ReportList method 24](#page-23-3)

#### **M**

**max-redirect** [16](#page-15-4) **method** [ReportExecute method 15](#page-14-3) [ReportList method 24](#page-23-4) **migrated company wide shared folder privilege** [9,](#page-8-5) [15,](#page-14-0) [22,](#page-21-0) [25,](#page-24-0) [28](#page-27-0)

### **O**

**operator, filter** [16](#page-15-5) **Oracle CRM On Demand user interface** [8](#page-7-5) **output-document** [ReportExecute method 14](#page-13-6) [ReportList method 24](#page-23-5)

#### **P**

**parameters** [14](#page-13-4) **password** [10](#page-9-8) **Path** [ReportExecute method 15](#page-14-4) [ReportList method 25](#page-24-3) **permissions** [9](#page-8-9) **privileges** [Access Analytics Reports 9](#page-8-4) [Access Migrated Company Wide Shared](#page-8-5)  [Folder 9,](#page-8-5) [15,](#page-14-0) [22,](#page-21-0) [25,](#page-24-0) [28](#page-27-0) [Access V3 Analytics 9,](#page-8-6) [15,](#page-14-1) [25](#page-24-1)

### **R**

**Refresh** [16](#page-15-6) **Report Services Bandwidth Allotment** [11](#page-10-3) **Report Services Concurrent Request Allotment** [11](#page-10-4) **Report Services Operations Allotment** [11](#page-10-5) **ReportExecute method** [calling 14](#page-13-7) [guidelines 18](#page-17-2) [overview 13](#page-12-3) [sequence of operation 13](#page-12-6) [syntax 14](#page-13-7) [troubleshooting 20](#page-19-4) **ReportList method** [26](#page-25-1) [calling 24](#page-23-6) [overview 23](#page-22-4) [sequence of operation 23](#page-22-5) [syntax 24](#page-23-6)

÷.

[troubleshooting 27](#page-26-4)

#### **S**

**sequence of operation** [9](#page-8-10) **servername** [ReportExecute method 15](#page-14-5) [ReportList method 24](#page-23-7) [session cookie 10](#page-9-9) **session cookie file** [10](#page-9-5) **summary list report** [26](#page-25-2)

#### **T**

**table, filter** [17](#page-16-2)

**troubleshooting** [ReportExecute method 20](#page-19-4) [ReportList method 27](#page-26-4)

### **U**

**URL Encoded** [10](#page-9-10) **user name** [10](#page-9-11)

#### **W**

**Web session ID** [14](#page-13-8) **Wget** [8,](#page-7-6) [13](#page-12-7)